# Упаковка — проще простого!

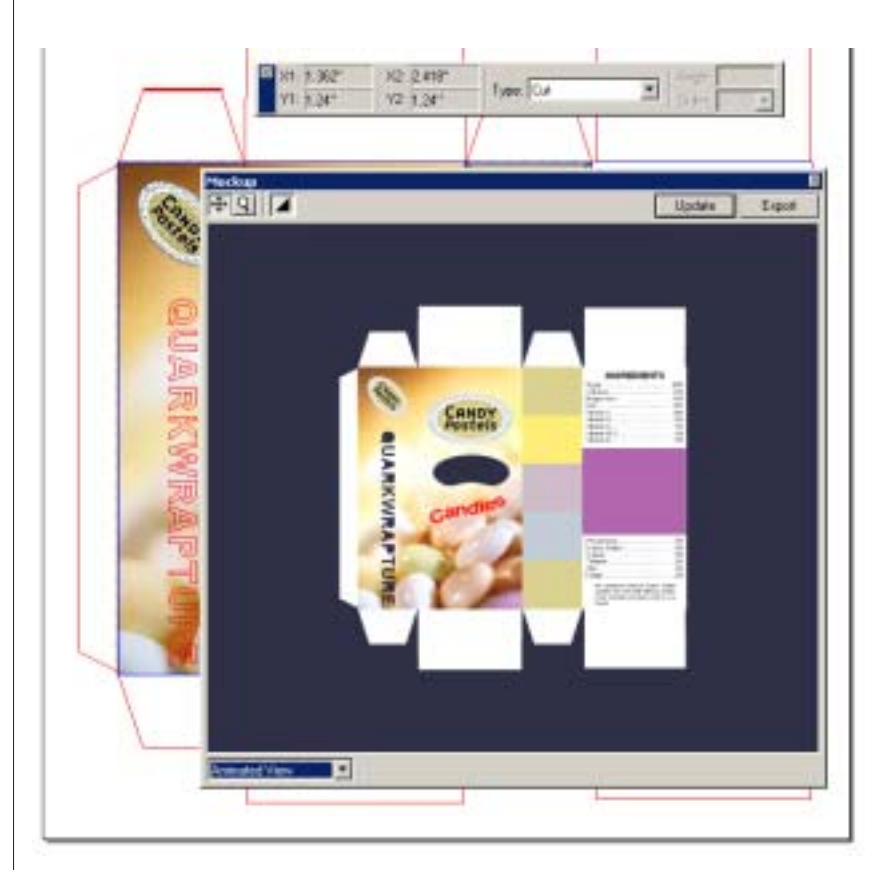

Если задаться вопросом - какой продукт использует большинство специалистов по «допечатке» для разработки упаковки, можно получить весьма парадоксальный ответ. Самым массовым решением для производства упаковочной продукции на просторах России и ближнего зарубежья является «всенародный любимец» - Corel Draw. Так в дизайн- и пре-пресс бюро крупнейшего петербургского производителя упаковки «Полиграфсервис» в свое время царил самый настоящий культ этого продукта. Гадать и спорить насколько верным является такое решение, и почему оно стало столь популярным большого смысла не имеет. А потому — сразу к делу: отныне вся армия пользователей и поклонников QuarkXPress может с легкостью «верстать» упаковку в Quark"е. И даже те, кто никогда в жизни не сделал ни одной коробки, поразятся насколько легко и свободно могут теперь выполнить такие задания, благодаря новому продукту Quark — Quark Wrapture.

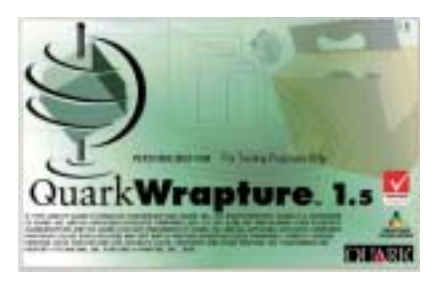

И не только сделать заказ в знакомой программной среде (практически идентичной QuarkXPress), но и, вместо, скажем, распечатки на принтере, представить его заказчику в виде небольшой презентации, вполне в духе современных мультимедийных устремлений.

#### Александр Шмаков

Теперь по порядку. Демо-версия пакета доступна на сайте Quark: downloads/wrapture/demo/win/ QuarkWrapture\_Demo-English.exe. После установки демонстрационной версии вы можете прочитать руководство в PDF-формате, либо (если вы знакомы с QuarkXPress) смело запускайте Wrapture. Загрузив программу вы увидите всего одну новую панель - Guide Information  $(Ctrl + Shift + F4)$ , oroбражающую информацию о структуре вашей упаковки. Все остальные панели и инструменты будут аналогичными QuarkXPress. Откройте прилагающийся документ Candy Box.qpk, и не теряя времени на освоение нажмите F4 (для Windows, разумеется; или  $-$  View  $\ge$ Mockup - для Mac). В открывшемся окне Mockup вы можете развернуть трехмерную модель сложенную упаковку под заданными или (при помощи инструмента ■) под любым углом, увеличить масштаб просмотра, или запустить анимированный ролик, который наглядно продемонстриует процесс складывания развертки в готовую упаковку. Мне особенно понравилось как сквозь вырубку в передней стенке коробки, просматривалось содержи-MO<sub>e</sub>

Непосредственно в пакете могут быть созданы различные типы направляющих (Cut, Crease, Partial Cut, Reverse Partial Cut и Perf), которые определяют способы создания упаковки. Так направляющие типа Cut, например, определяюет резку или вырубку, Crease - место и порядок сгиба, а Perf являются перфорациями, которые являются складками, которые предполагается разрывать. Любая линия (кривая или прямая под произвольным углом), нарисованная средствами пакета, может быть конвертирована в направляющую или структурную направляющую.

7.2000

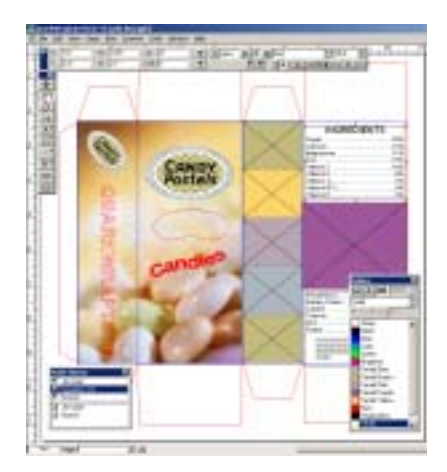

Красные направляющие - типа Cut. синие - Crease.

Также, если Wrapture при импорте идентифицирует дополнительные типы направляющих, они также будут добавлены в меню Туре панели Guide Information.

В дополнение можно сказать, что несмотря на то, что у Wrapture другой чем у XPress формат расширений, доступны все возможности стандартного пакета XPress, такие как многоколонная верстка, беспрецендентные типографические инструменты, расположение текста по пути и его конвертирование в кривые, поддержка множества языков и многое другое - описать все возможности пакета XPress в данной статье не возможно, да и не нужно.

Совмещение в одном пакете свойств пакета верстки и подготовки упаковочной продукции плюс возможность презентационного представления своей работы в формате видеоролика представляется интересным по ряду причин.

Так, например, для специалистов по DTP, до этого навыков подготовки упаковочной продукции не имевшим, Quark предложил легкий и элегантный пакет для освоения новой специализации.

Для пре-пресс бюро - это путь получения «правильных» PS-файлов для фотонабора.

Тем же, кто занимался упаковкой, могут вполне пригодиться и прийтись по вкусу традиционные «верстальные» и полиграфические возможности Quark"а.

### Возможности QuarkWrapture 1.5

Импорт структуры локумента

Используя QuarkWrapture, вы можете импортировать структуру документа в формате EPS. Все линии сгиба и резки будут интерпретированы в процессе импорта и преобразованы в направляющие Wrapture

#### Трехмерное прелставление

Как только вы успешно импортируете структуру, вы можете представить вашу разработку в трех ИЗМЕРЕНИЯХ ИСПОЛЬЗУЯ ПАЛИТРУ Макета (View > Mockup).

Вы можете рассмотреть представленный образ под любым углом и в масштабе до 800%, по-СМОТРАТЬ ПОСЛАЛОВАТАЛЬНОСТЬ свертки, и экспортировать любой ракурс в JPEG, или всю послеловательность - в формат QuickTime VR. Вы можете управлять 3-D моделью изменяя специфические точки в 2-D прелставлении.

Для получения более точного изображения вашей модели в 3-D виде, вы также можете усилить степень сглаживания. Благодаря возможности экспортрта любого ракурса в JPEG и QuickTime VR, вы можете представить свои идеи по электронной почте или на сайте. как часть HTML- файла. Это позволит ускорить обсужление и согласование, и дизайнеры смогут более быстро выполнить заказ лаже для удаленных клиентов

## Редактирование структуры

Вы можете добавить и удалить структурные элементы или экспортировать модифицированную CIDVKTVDV B COOMAT FPS ИЛИ ВЫ можете создать окно вырубки на одной из сторон вашей модели. например, для того чтобы потребителю было видно содержимое вашей упаковки, когда она стоит на полке. Также вы можете отредактировать углы сгиба и увидеть результат манипуляций в виде анимации. Проще говоря, все что может быть создано хорошо знакомыми вам инструментами QuarkXPress или помешено в него становится частью разрабатываемой вами в QuarkWrapture упаковки

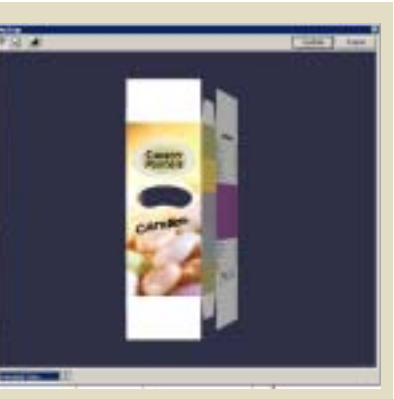

Следующие скриншоты иллюстрируют стадии анимированной свертки упаковки для просморта или перед экспортом.

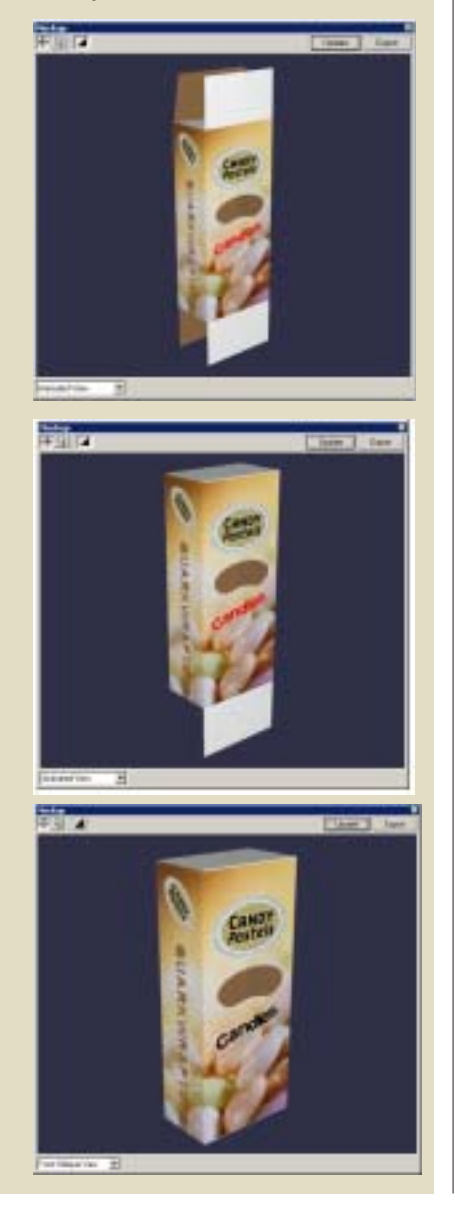

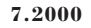